## **Laget.se**

Registrering av medlemmar

- Spelare och föräldrar registrerar ni in under fliken Medlemmar
- Nya spelare registrerar ni in med följande information:
	- Fullständigt namn
	- Personnummer
	- Adress
	- Eventuellt spelar nr
- Nya spelare betyder nya föräldrar som också ska läggas in i lagsidan:
	- Fullständigt namn
	- Personnummer
	- Mobilnummer
	- Adress
	- Epost adress
- Föräldrar och spelare kan nu länkas ihop under.
	- Klicka på spelare
	- Redigera
	- Klicka på fliken kontaktuppgifter
	- Välj i rullgardinen under förälder
	- Samma process går att göra ifall man går in och redigerar en förälder, välj i rullgardinen under barn
- Be alltid föräldrarna att uppdatera er ifall de t ex flyttar osv
- Spelare som väljer att lämna laget ska tas bort.

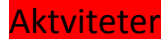

- Lägg in alla träningstillfällen, träningsmatcher och importera serien ni tänker delta i.
- Detta görs via Aktiviteter  $\rightarrow$  +Ny aktivitet
- Nu väljer du ifall det är en träning och ifall den är enskilt eller återkommande. Vid återkommande träning så anger du också slutdatum!
- Glöm inte att lägga till platsen träningen kommer att utföras.
- LOK-aktivitet ska vara Bockat
- Spara
- **Träningsmatcher gör bäst på följande sätt:** 
	- Klicka på serier/cuper
	- + Lägg till serie/cup
	- Namnge med Träningsmatcher (Utan något år)
	- Laget  $\rightarrow$  Bocka för "Ditt lag" samt skriv in lagnamn
	- Spara serie/cup
	- Nu kommer Träningsmatcher finnas under Lista serier/cuper
	- Klicka på Träningsmatcher  $\rightarrow$  Redigera  $\rightarrow$  Hantera lag  $\rightarrow$  Lägg till lag
	- Användar motståndarna laget.se så kommer ni kunna se detta och få fram eventuell lagemblem
	- Spara
	- Gå till Hantera lag  $\rightarrow$  Lägg till match  $\rightarrow$  Välj datum, tid och motståndare
	- Spara
	- Nu kommer matchen att synas i sidan och kalendern.
	- Ni kan efter matchen gå in och redigera med t ex hur matchresultat och referat ifall ni vill göra detta.
- **Importera serie görs på följandevis:** 
	- Klicka på Serie/cuper  $\rightarrow$  Lägg till serie/cup  $\rightarrow$  Importera Serie
	- $\rightarrow$  Förbund  $\rightarrow$  Södermanlands fotbollsförbund
	- År  $\rightarrow$  Nuvarande
	- Serie/cup  $\rightarrow$  Scrolla och hitta just serien ni ska delta i.
	- Klicka på Importera
	- Skulle ni råka importera fel serie, så kan ni alltid radera det.

## Laget.se (app)

- Ladda ner appen från Playbutik eller motsvarande.
- Logga in med ditt användarnamn och lösenord
- Har ni lagt in alla aktiviteter så kommer det innebära att ni nu kommer få en notis i samband med träning/match/övrig aktivitet.
- Välj nu att bocka för vilka spelare och ledare som deltagit i dagens träning/match
- Ibland kan det förekomma att man aldrig får en notis!
- Då gör man på följandevis för att bocka för aktivitet:
- Gå in via appen  $\rightarrow$  aktiviteter  $\rightarrow$  Närvaro
- Välj nu aktiviteten ni missat och bocka antalet deltagare

## Synka Kalender

- $\bullet$  Klicka på Kalender  $\rightarrow$  Kalenderöversikt  $\rightarrow$  Prenumerera
- Följ instruktionerna